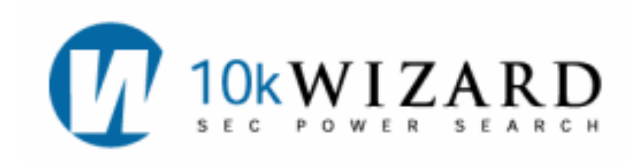

## **SEC REGULATORY**

The *SEC Regulatory* provides information on recent rules, regulations, releases, statements, and speeches from the SEC and PCAOB. Information in this Dataset is also searchable via keywords, and search results can be setup as alerts. Documents using Release Numbers can also be found in this Dataset. Dates in this dataset vary by type of document.

To begin searching this Dataset, click on the **SEC Regulatory** tab in the left hand column. By selecting the SEC Regulatory Dataset, users are able to browse the types of regulatory documents and narrow searches by keywords. (See the **Boolean Operators Table** on the back page for more information.)

Enter a Release No. (ex. 33-8924), File No. (ex. S7-28-07), or a free-text boolean word search (ex. material w/10

**Submit** 

Reset

In this Dataset, you can search

via keywords and/or types and

narrow your search by date.

The following document **Types** are included:

**SEC Regulatory** Search<sup>?</sup>

weakness!). Types  $*$   $\boxed{?}$ **All Types Exemptive Orders Concept Releases Interpretive Releases** 

**Final Rules** Proposed Rules PolicyStatements

From:  $9 \times$ 

To:  $9 -$ 

**PCAOB Rule Proposals** 

Commission Staff Speech

Chairman & Commissioner Speech

\*Hold CTRL to select more than one Type.

 $18 -$ 

 $18 -$ 

All Dates<sup>[7]</sup>

Form D w/15 investor!

- Final Rules: date back to 1962
- Proposed Rules: date back to 1994
- Exemptive Orders: date back to 1999
- Concept Releases: date back to 1994
- Interpretive Releases: date back to 1978
- Policy Statements: date back to 1989
- PCAOB Rule Proposals: date back to 2003
- Chairman and Commissioner Speeches: back to 1929
- Commission Staff Speeches: back to 1929

Date default is one year, or select your dates to narrow your search. After selecting your criteria, click on the **Submit** Button to start your search. The **Reset** button clears out the search.

 $|2007 -$ 

 $2008 -$ 

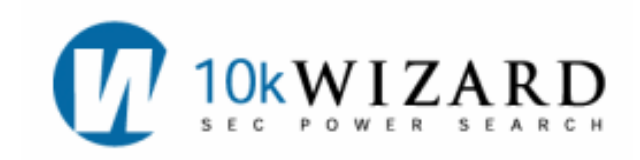

On the **Search Results Page,** the Regulatory documents appears in the **Basic** or **Extended View**. Columns include: Type of document, the Release Number, Keyword Count, Date of document, and a Link to the document. The documents in this Dataset can be either in PDF or HTML formats. In the **Blurbs** View, keywords will be highlighted. Click on any of the highlighted terms to take you to the full-text document. You will also be able to save your searches and create alerts.

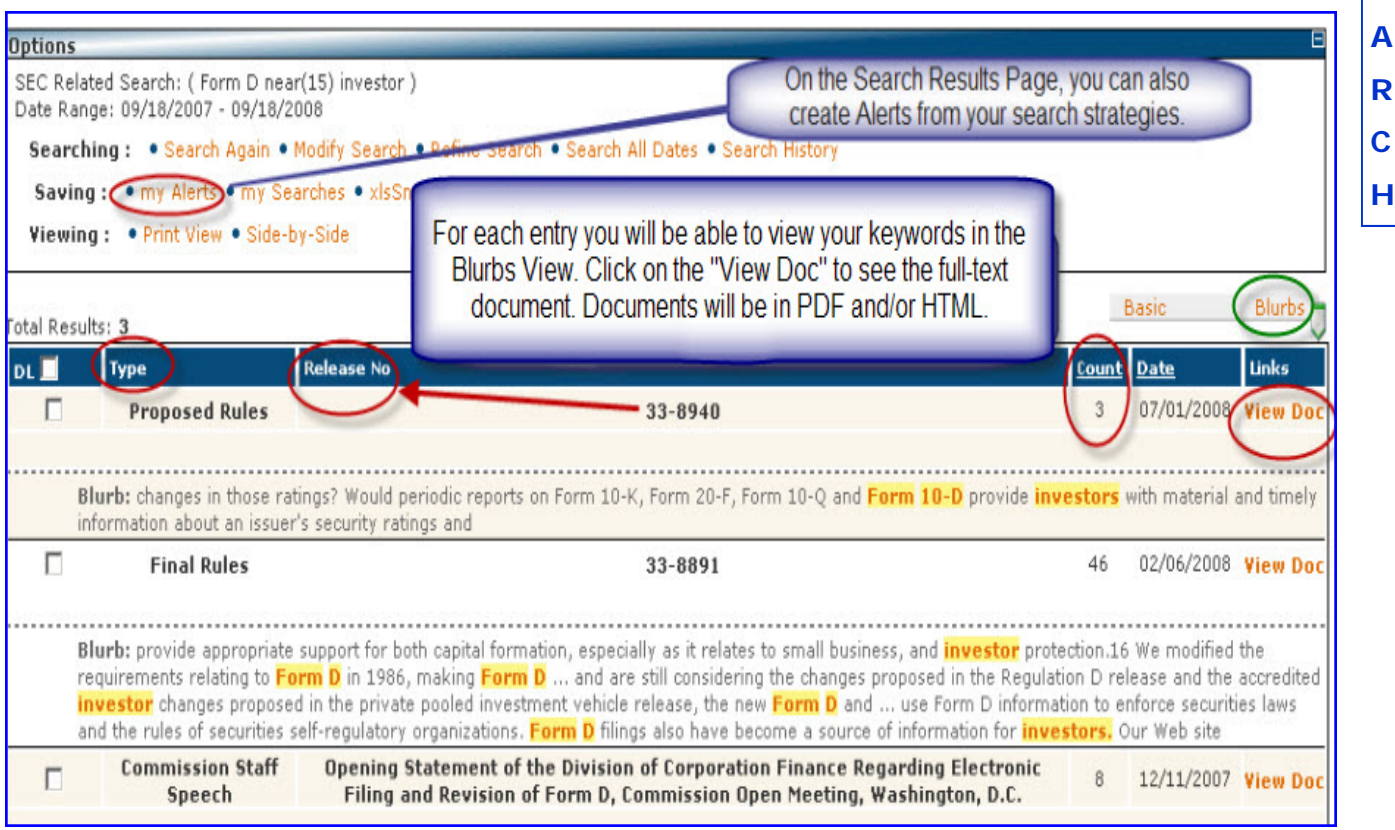

**NOTE:** In this Dataset, the Side-by-Side View will navigate to show the entire document, not the keywords in context. However, when clicking on any of the keywords in the **Blurbs** View (which will take you to the full-text document), you will be able to see all highlighted keywords in the document by clicking on the "Jump to match" link.

To print this data, Click on the **Print View** located in the **Options Box**. When using xlsSnapshot (See the **xlsSnaphot** document), your results will download into Excel and will include the link to the document. **Reminder:** Searches in the Regulatory Dataset are also alertable (See **Alerts** document).

## **HELP/SUPPORT/TRAINING**

There are several ways to contact 10-K Wizard for help: Contact **Customer Support** at **800-365-4608, option 2,** or email at **Support@10kwizard.com.** You may also click on the **FEEDBACK** link located in the upper right hand corner of each webpage. Support is open Monday-Friday, 7 a.m.-9 p.m. CST. For Training, please contact the Librarians at **librarians@10kwizard.com.**

**S** 

**E** 

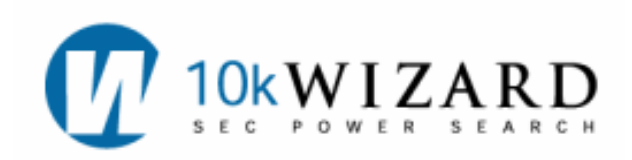

## **Boolean Operators**

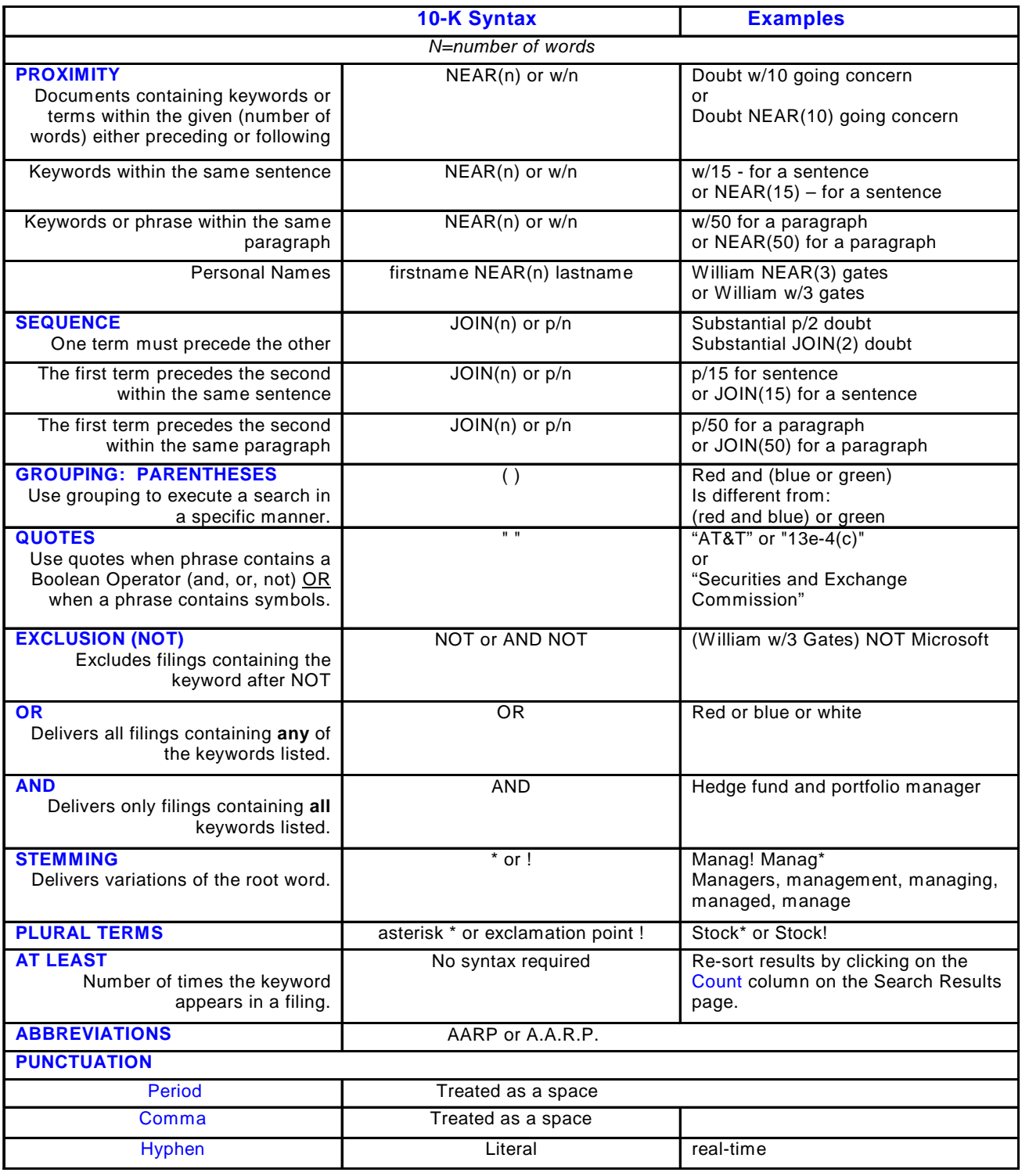

**H**